# **Bedienungsanleitung**

## **MeteoGraph**

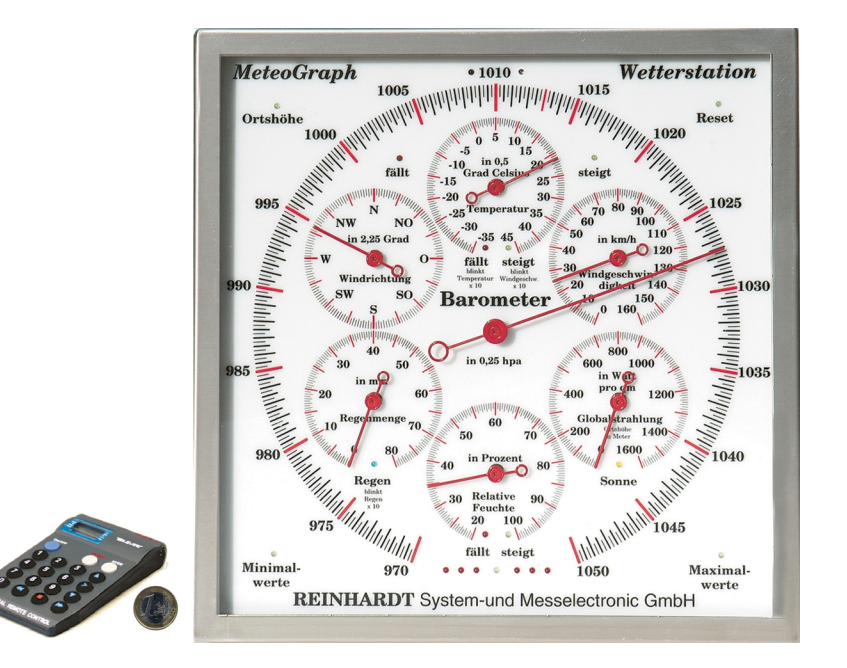

## REINHARDT System- und Messelectronic GmbH

Bergstr. 33 D-86911 Dießen-Obermühlhausen Tel. 08196/934100 und 7001 Fax 08196/7005 und 1414 E-Mail: info@reinhardt-testsystem.de http://www.reinhardt-testsystem.de

## **Bedienungsanleitung MeteoGraph**

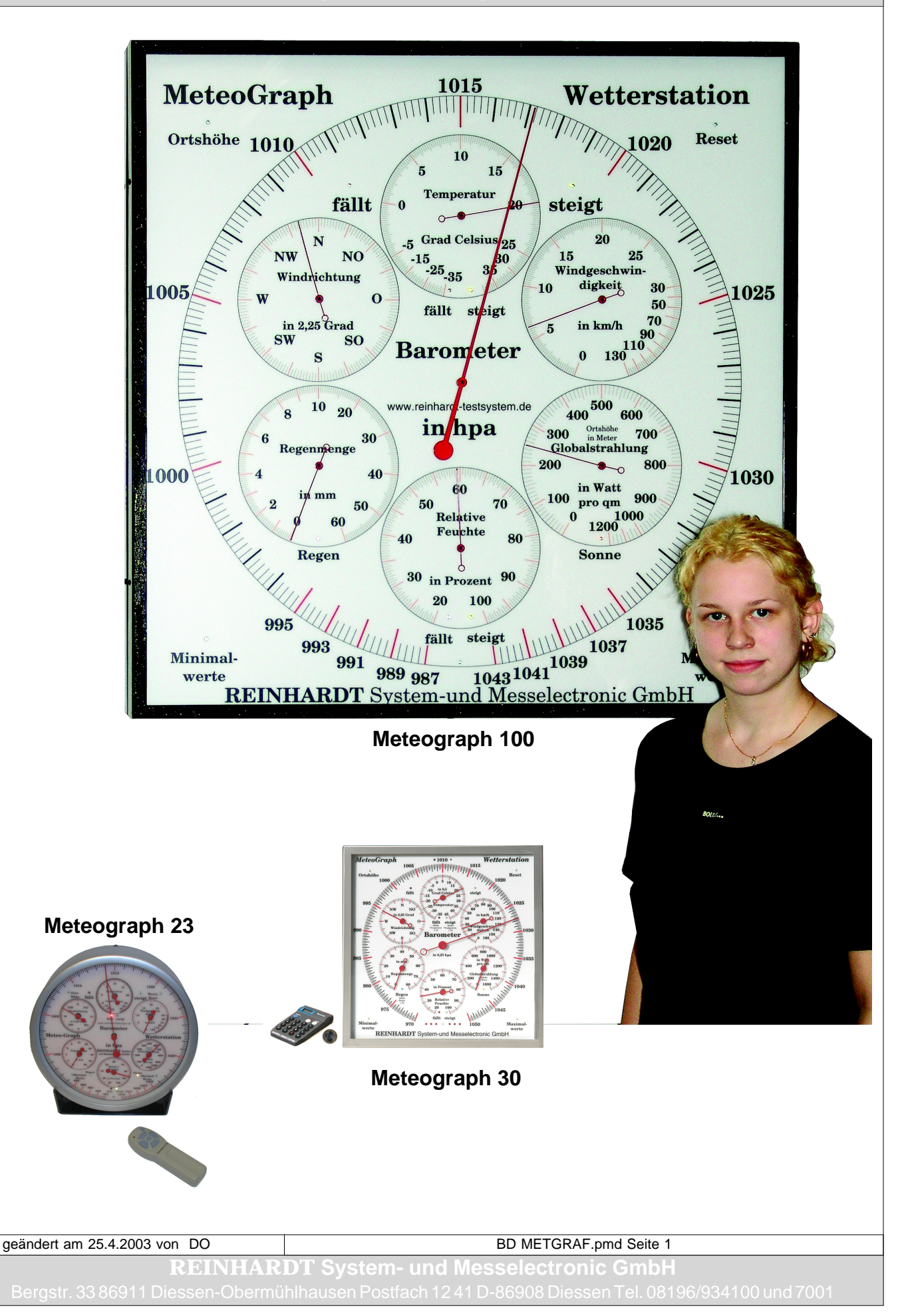

## **Inhaltsverzeichnis**

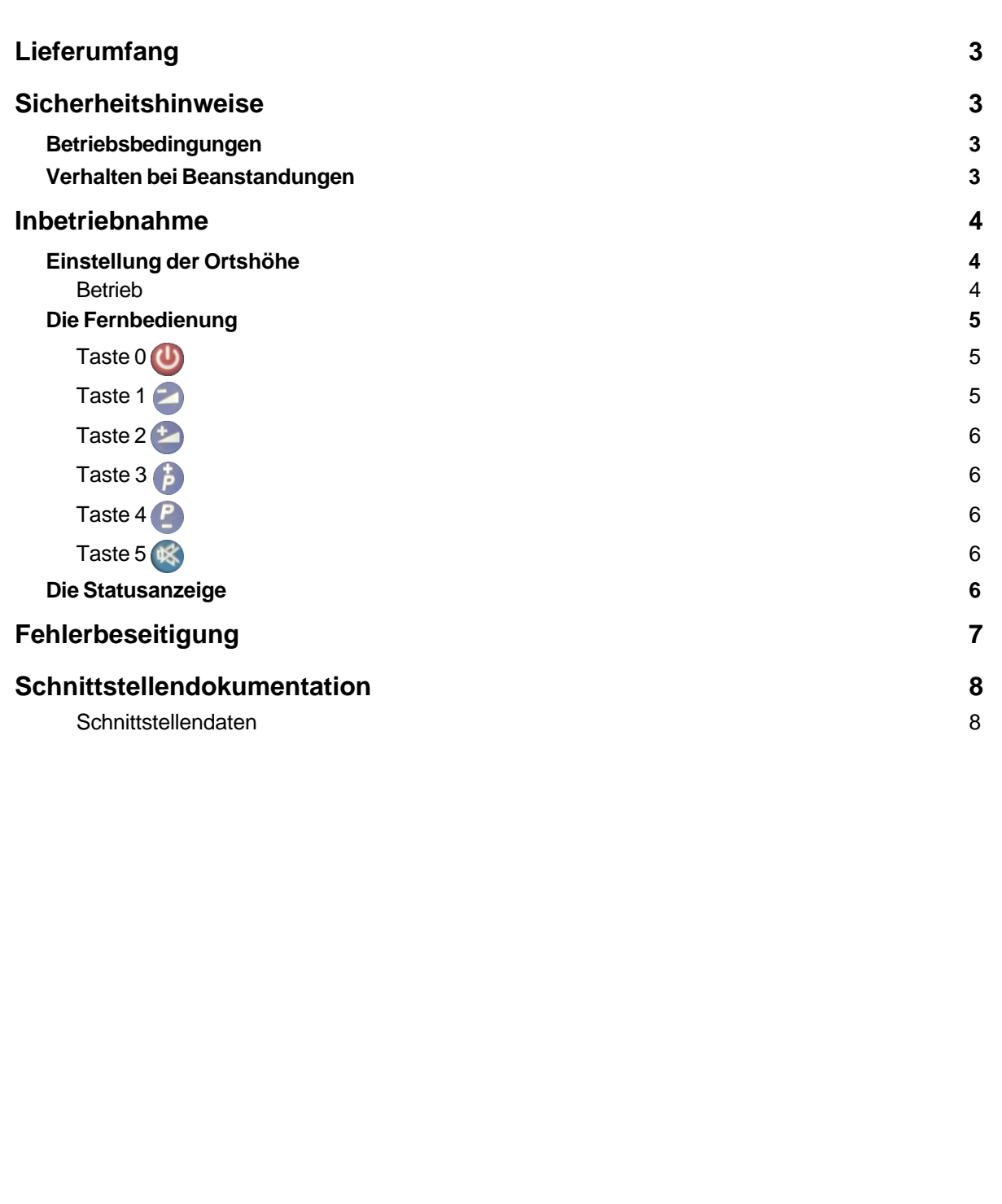

BD METGRAF.pmd Seite 2 geändert am 25.4.2003 von DO **REINHARDT System- und Messelectronic GmbH** Fax: 08196/7005 und 1414 E - Mail: <u>info@reinhardt-testsystem.de</u> Web: <u>http://www.reinhardt-testsystem.de</u>

Wir beglückwünschen Sie zum Kauf unseres MeteoGraphs. Der MeteoGraph dient zur analogen Anzeige folgender Wetterdaten unserer Mikroprozessor-Wetterstationen MWS 5, MWS 6 und MWS 9: Temperatur, Luftfeuchte, Luftdruck, Windrichtung und Windgeschwindigkeit, Globalstrahlung und Regenmenge.

#### **Lieferumfang**

Zum Lieferumfang des MeteoGraphs gehört:

1 MeteoGraph mit Anschlusskabel 1 Fernbedienung 1 Steckernetzteil 12 V, 380 mA 1 Bedienungsanleitung

#### **Sicherheitshinweise**

Der MeteoGraph darf nur zum Anzeigen von Wetterdaten unserer Mikroprozessor-Wetterstationen eingesetzt werden.

Das Gerät darf nicht in Reichweite von Kindern oder Haustieren angebracht werden.

#### **Betriebsbedingungen**

Der zulässige *Umgebungstemperaturbereich* während des Betriebs reicht von +10C° bis + 35°C. Während der Lagerung oder des Transportes darf die Temperatur zwischen 0 °C und +50 °C betragen. Hat sich während des Transportes oder der Lagerung Kondenswasser gebildet, muss das Gerät ca. 2 Stunden akklimatisiert werden, bevor es in Betrieb genommen wird.

Das Gerät ist zum Gebrauch in *sauberen, trockenen Räumen* bestimmt. Es darf weder im Freien noch bei besonders großem Staub- bzw. Feuchtigkeitsgehalt der Luft betrieben werden. Der zulässige Feuchtigkeitsgehalt der Luft während des Betriebes liegt zwischen 20 % und 70 %.

Bei direkter Lichteinstrahlung ist die Reichweite der Fernbedienung eingeschränkt. Der Meteo-Graph sollte deshalb möglichst nicht direkter Lichteinstrahlung ausgesetzt sein.

#### **Verhalten bei Beanstandungen**

Für Beanstandungen sollten Sie dem Gerät einen Zettel mit einer stichwortartigen Fehlerbeschreibung, Namen und Adresse bzw. Telefonnummer des Absenders beifügen.

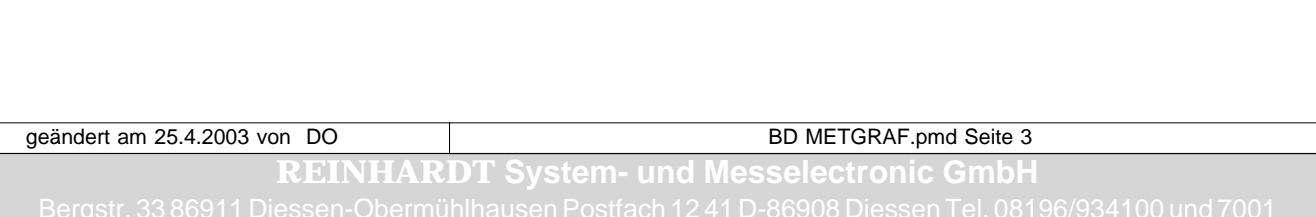

#### **Inbetriebnahme**

Die Inbetriebnahme ist problemlos:

Befestigen Sie den MeteoGraph an einem Wandhaken. Versichern Sie sich, dass der Haken so stabil ist, dass er das Gewicht von 3,5 kg hält.

Stecken Sie das montierte Steckernetzteil an einer Steckdose ein. Der MeteoGraph führt jetzt einen Reset durch. Stecken Sie dann den montierten Anschlussstecker in die 9-polige Computerschnittstelle Ihrer Wetterstation. Ein Anschluss Ihrer Wetterstation an den Computer ist in diesem Fall allerdings nicht möglich.

Mit dem mitgelieferten Y-Kabel können Sie sowohl den MeteoGraph als auch den Computer an Ihre Wetterstation anschließen.

Ihr MeteoGraph ist jetzt betriebsbereit: Die grüne Empfangs-Leuchtdiode am MeteoGraph leuchtet bei jedem empfangenen Datensatz. Werte werden angezeigt.

#### **Einstellung der Ortshöhe**

Geben Sie nun die Ortshöhe über Meeresspiegel ein:

Drücken Sie auf Taste 4 der mitgelieferten Fernbedienung. Der Anzeiger für Globalstrahlung muss jetzt die Ortshöhe anzeigen. Die grüne Leuchtdiode für die Ortshöhe blinkt. Drücken Sie auf Taste 3 oder Taste 2 der Fernbedienung und inkrementieren Sie den Wert, bis Sie die tatsächliche Ortshöhe erreicht haben. Mit Taste 4 oder Taste 1 können Sie den Wert dekrementieren. Bestätigen Sie den Wert mit Taste 5. Drücken Sie Taste 0 um abzubrechen.

Der Zeiger stellt sich jetzt zurück auf Globalstrahlung. Die Leuchtdiode für die Ortshöhe blinkt nicht mehr; der Barometerzeiger stellt sich auf den aktuellen (jetzt ortshöhenkompensierten) Luftdruck ein.

#### **Betrieb**

Bei optional erhältlicher Beleuchtung schaltet sich bei Dunkelheit automatisch die Beleuchtung des MeteoGraphs ein.

Zur Gewährleistung der Anzeigegenauigkeit wird der MeteoGraph alle 24h zurückgesetzt. Dabei blinkt die Reset-Leuchte und die Motoren fahren auf ihren Nullpunkt. Das dauert etwa 30 Sekunden, dann ist der Vorgang beendet, und es stellen sich nach dem Empfang eines neuen Datensatzes von der Wetterstation die aktuellen Wetterdaten wieder ein.

Leuchtet nach diesem Vorgang die rote Leuchtdiode unter der Empfangs-Leuchtdiode auf, ist ein Fehler aufgetreten. Dies kann bedeuten, dass entweder eine Lichtschranke verschmutzt oder ein Motor defekt ist. Bitte sehen Sie davon ab, die Lichtschranke selbst zu reparieren, da die Lichtschranke im Falle eines Defektes neu justiert werden muss.

Da der Mikroprozessor die Lichtschrankenüberwachung steuert, ist der MeteoGraph in der Lage, Schwankungen aufgrund Alterns der Lichtschranke weitestgehend abzufangen, sodass die oben genanne Meldung nie auftreten sollte.

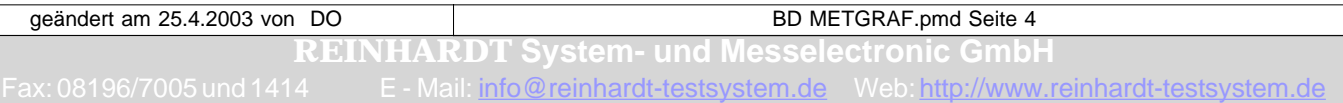

### **edienungsanleitung Meteo**

#### **Die Fernbedienung**

Der MeteoGraph kann neben dem "normalen" Anzeigen der aktuellen Sensorenwerte spezielle Sonderfunktionen ausführen, die über die mitgelieferte Fernbedienung erreichbar sind.

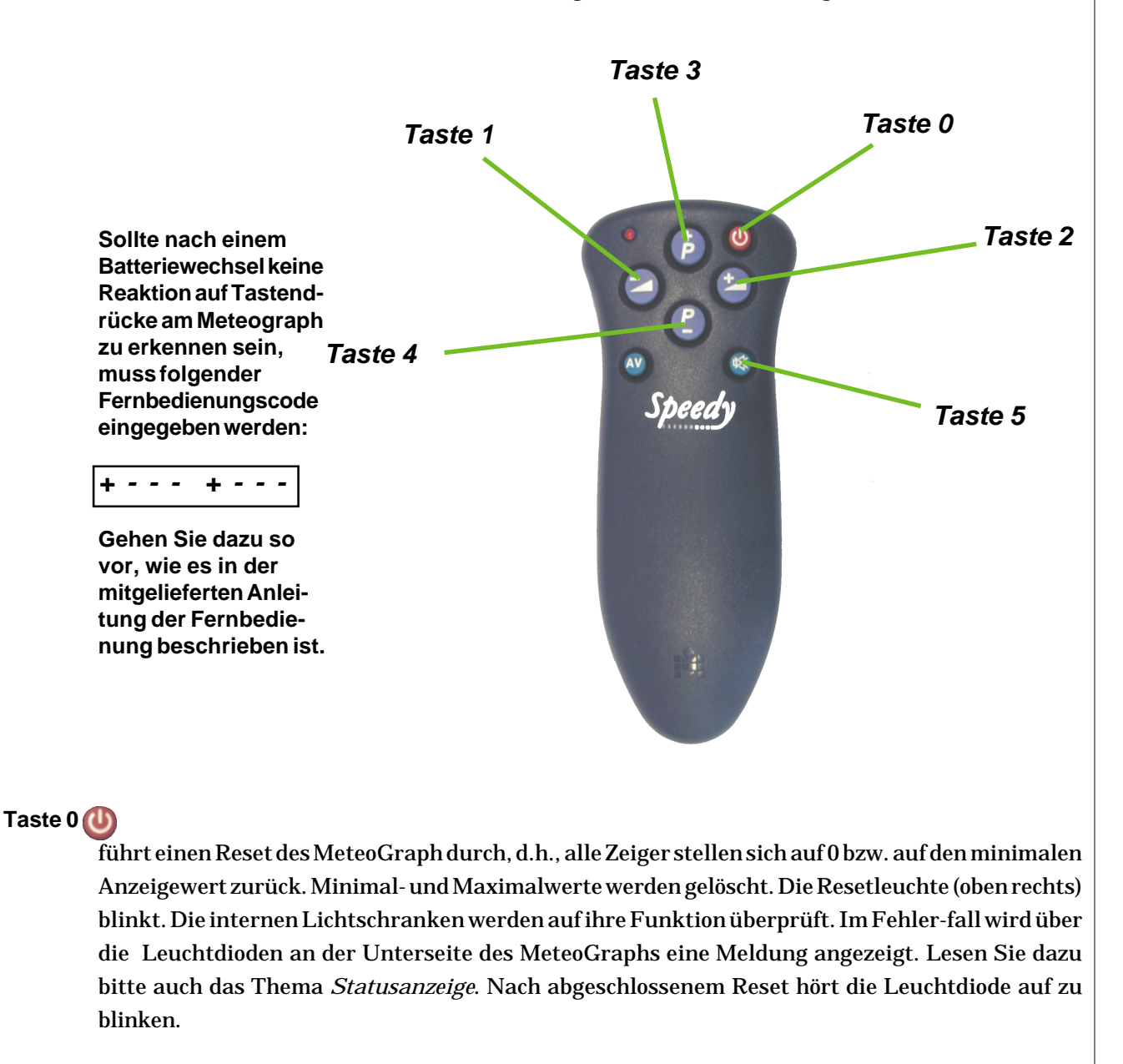

Die Taste0 kann auch zum Abbrechen eines Auswahlvorgangs benutzt werden.

#### **Taste 1**

stellt alle Zeiger auf Minimalwerte seit dem letzten Reset ein. Die grüne Leuchtdiode für Minimalwerte (unten links) blinkt, solange die Zeiger in Bewegung sind. Sie fängt an zu flackern, sobald die Minimalwerte erreicht sind. Drücken Sie eine beliebige Taste, um diesen Modus zu verlassen.

geändert am 25.4.2003 von DO BD METGRAF.pmd Seite 5

**REINHARDT System- und Messelectronic GmbH**

### edienungsanleitun

#### **Taste 2**

stellt alle Zeiger auf Maximalwerte seit dem letzten Reset ein. Die grüne Leuchtdiode für Maximalwerte (unten rechts) blinkt, solange die Zeiger in Bewegung sind. Sie fängt an zu flackern, sobald die Maximalwerte erreicht sind. Drücken Sie eine beliebige Taste, um diesen Modus zu verlassen.

#### **Taste 3**

Schaltet die optionale Beleuchtung des MeteoGraph auf "ein" oder auf "Automatik". Im Ausgangszustand (nach jedem Reset) befindet sich die Stellung auf Automatik. Durch drücken der Taste wird dauerhaft eingeschaltet, durch nochmaliges drücken wieder auf Automatik.

#### **Taste 4**

Mit Taste 4 wird die Ortshöhe eingestellt. Der Anzeiger für Globalstrahlung muss die Ortshöhe anzeigen. Die grüne Leuchtdiode für die Ortshöhe (oben links) blinkt. Drücken Sie auf Taste 3 oder Taste 2 der Fernbedienung und inkrementieren Sie den Wert, bis Sie die tatsächliche Ortshöhe erreicht haben. Mit Taste 4  $\bigcirc$  oder Taste1 können Sie den Wert dekrementieren. Bestätigen Sie den Wert mit Taste 5 (\* die grüne Empfangs-Leuchtiode leuchtet). Drücken Sie Taste 0 um die Ortshöheneinstellung zu beenden.

#### **Taste 5**

dient zum Bestätigen Ihrer Angaben.

#### **Die Statusanzeige**

Die Statusanzeige an der Unterseite des MeteoGraphs dient zum Anzeigen des Datenempfangs, eventueller Fehler und Einstellungen. Sie besteht aus 2 Leuchtdioden. Die grüne Leuchtdiode zeigt im Standardmodus den Empfang gültiger Daten von der Wetterstation an, indem sie aufleuchtet, solange Motoren am Fahren sind, und dann wieder erlischt. In den Sondermodi dient die Leuchtdiode dazu, eine von Ihnen gesendete Bestätigung zu quittieren, d. h. die entsprechenden Daten wurden übernommen.

Die rote Leuchtdiode darunter dient zum Anzeigen eines Fehlerfalles, der in der Regel nach einem Reset angezeigt wird.

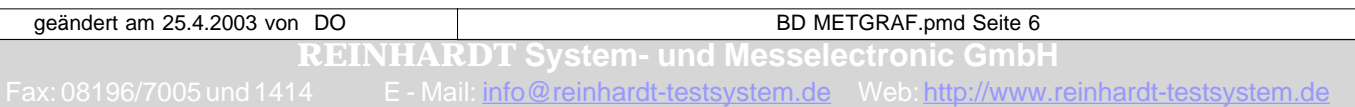

#### **Fehlerbeseitigung**

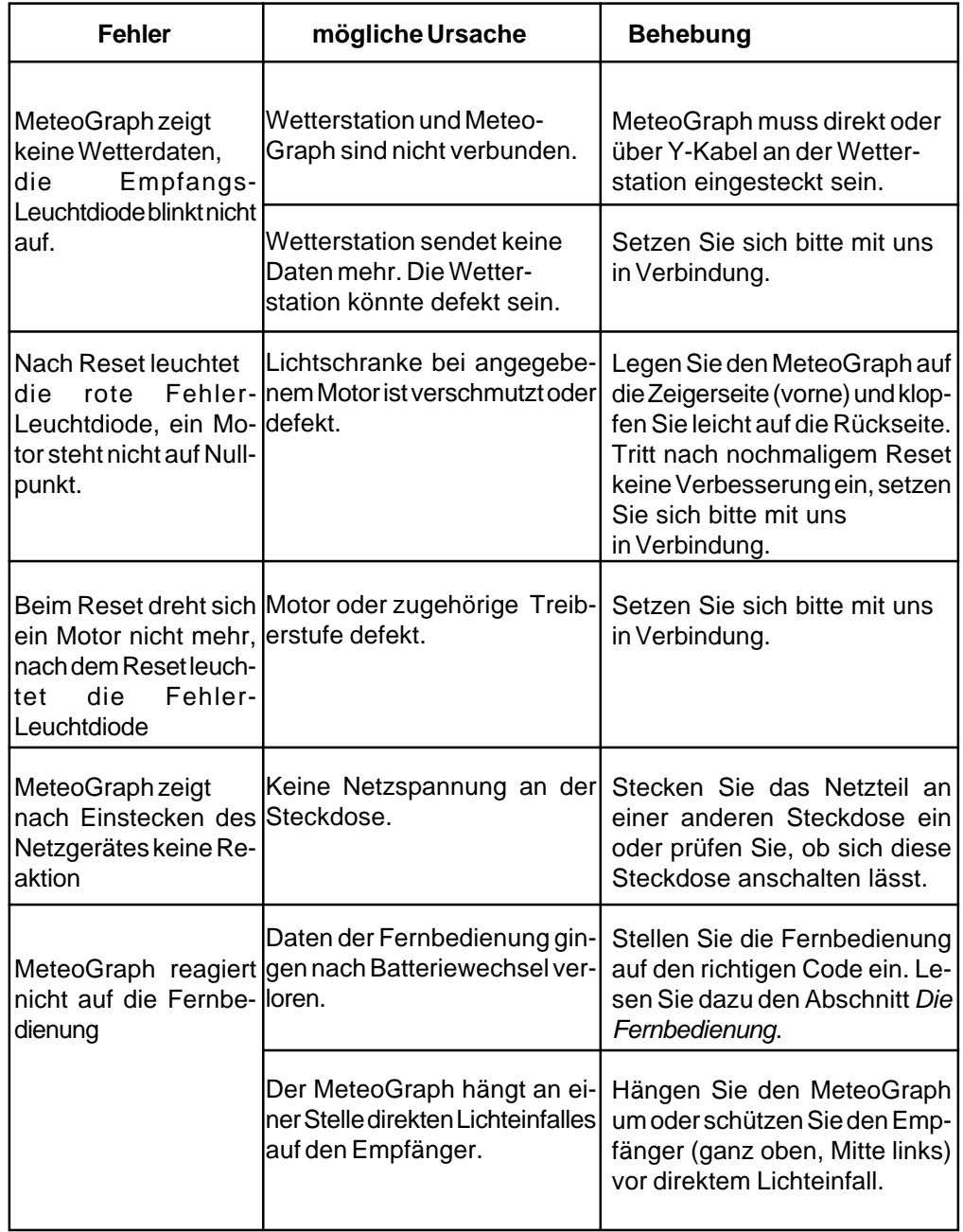

geändert am 25.4.2003 von DO BD METGRAF.pmd Seite 7

**REINHARDT System- und Messelectronic GmbH**

#### **Schnittstellendokumentation**

Die Kommunikation kann über die Wetterstation erfolgen, jedoch kann nichts zurückgelesen werden. Soll der MeteoGraph abgefragt werden muss die serielle Verbindung mit einem handelsüblichen "Nullmodemkabel" hergestellt werden. Zeichen können mit einem Terminalprogramm (z.B. Hyper-Term) übertragen werden.

#### **Schnittstellendaten**

1 Start-, 1 Stop-, 8 Datenbits, keine Parität, 9600 Baud Standardübertragungsrate. Die Übertragung muss mit CR (Carriage Return {#13}) abgeschlossen werden. Wird der MeteoGraph nicht über die Wetterstation konfiguriert, muß allen Befehlen eine eckige Klammer "<" vorangestellt werden!

#### ACHTUNG

Bitte überlegen Sie genau, bevor Sie die Einstellungen des MeteoGraphs über die Schnittstelle verändern. Wenn die Einstellungen nicht mehr mit denen der Wetterstation übereinstimmen, empfängt der MeteoGraph keine Daten mehr.

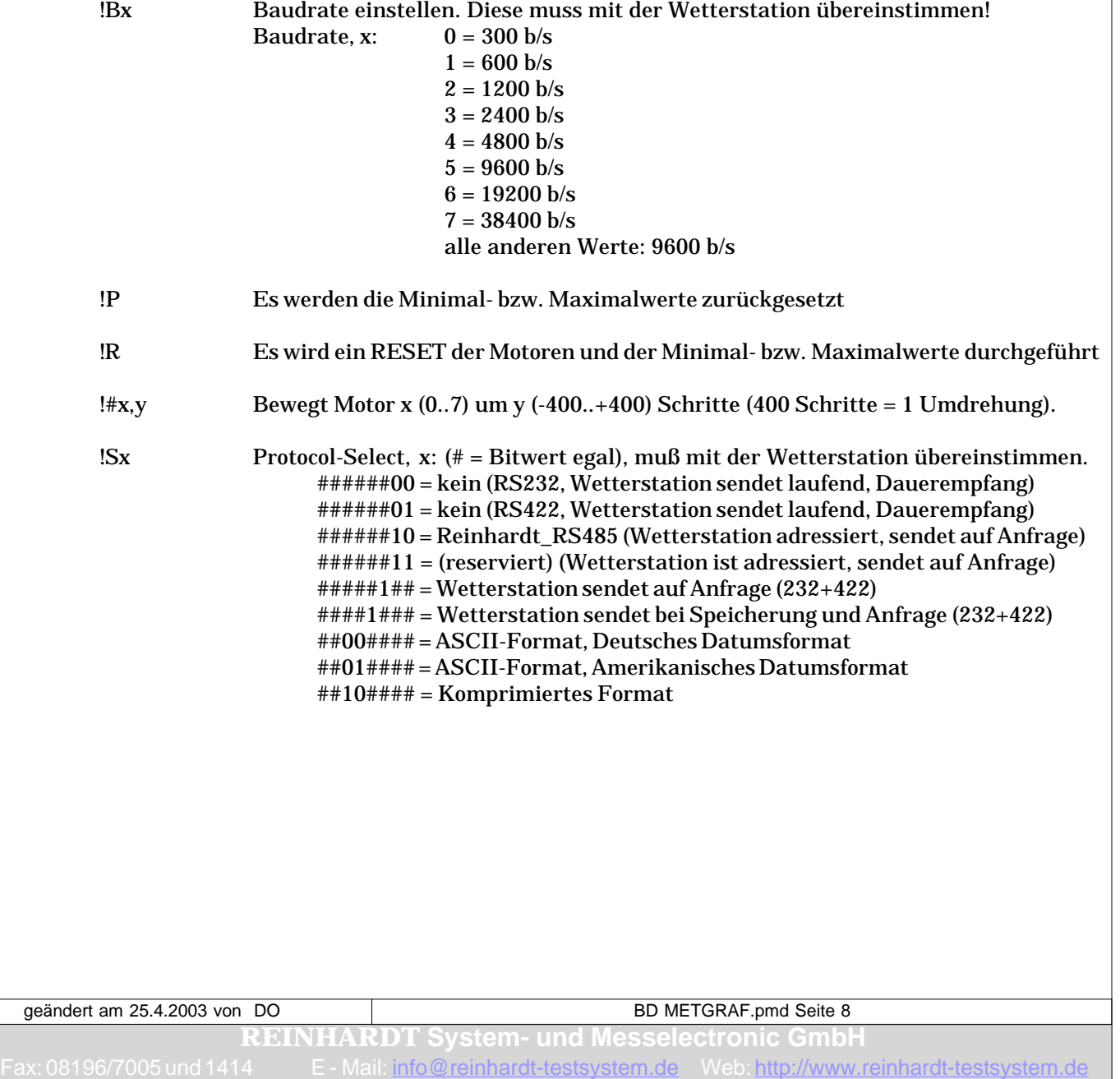

## **Bedienungsanleitung MeteoGraph**

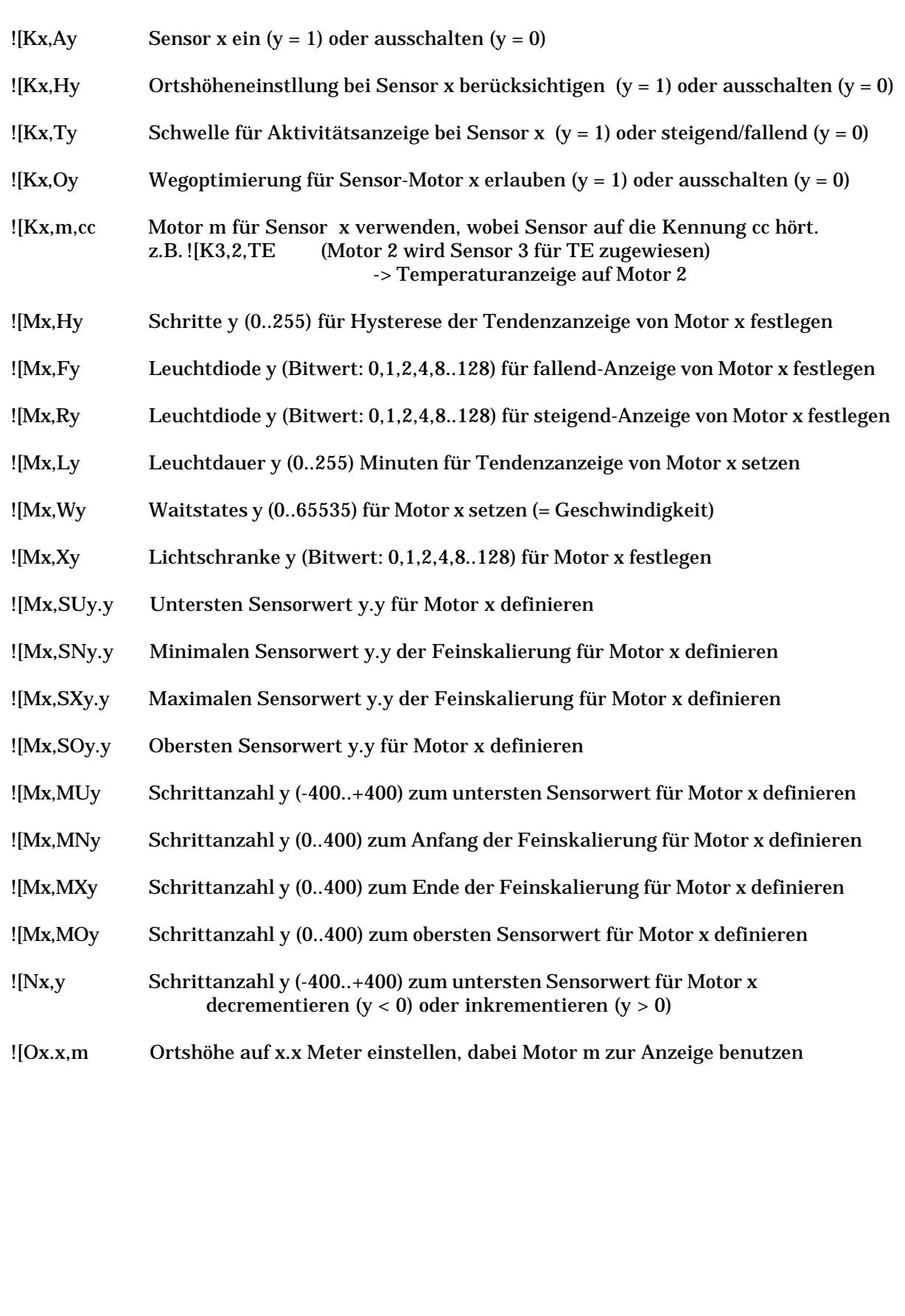

geändert am 25.4.2003 von DO BD METGRAF.pmd Seite 9

**REINHARDT System- und Messelectronic GmbH** Bergstr. 33 86911 Diessen-Obermühlhausen Postfach 12 41 D-86908 Diessen Tel. 08196/934100 und 7001

## Bedienungsanleitung

![x,y Schreibt in die EEPROM-Stelle x (0..511) den Wert y (0..255)

![x,"c Schreibt in die EEPROM-Stelle x (0..511) den ASCII-Wert (32..127) des Zeichens "c"

!] Ausgabe der 511 EEPORM-Werte, Nullmodem-Verbindung erforderlich

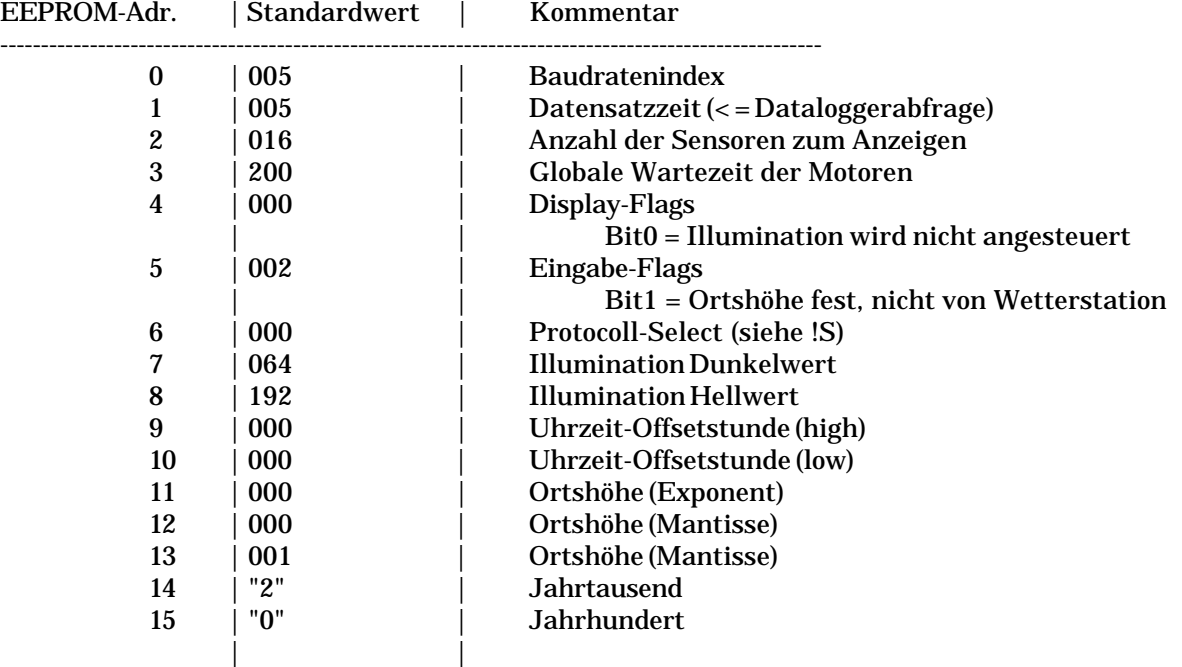

![? Formatierte Statusausgabe, Nullmodem-Verbindung erforderlich

- $*$ + Meteo V2.xx + $*$  Firmwareversion
- DA: Geräteadresse
- DI: Firmeninterne Identifikation
- DV: Geräteversion
- OD: Betriebstagezähler
- A#: Abgleichnummer
- ER: Fehlercode
- FL: Interne Flags
- PS: Protocol-Select (siehe !S)
- SC: Interne Flags

*Irrtum / technische Änderungen vorbehalten 05/05*

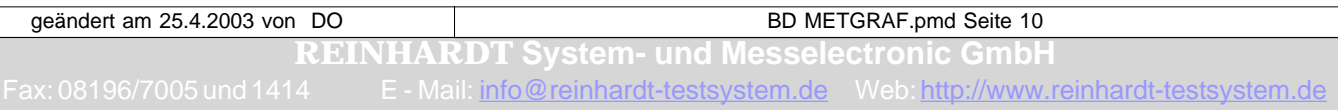

*Diese Seite ist absichtlich leer !*

geändert am 25.4.2003 von DO BD METGRAF.pmd Seite 11

**REINHARDT System- und Messelectronic GmbH**